## **MIRROR SCREEN**

**Adaptor HDMI fără fir**

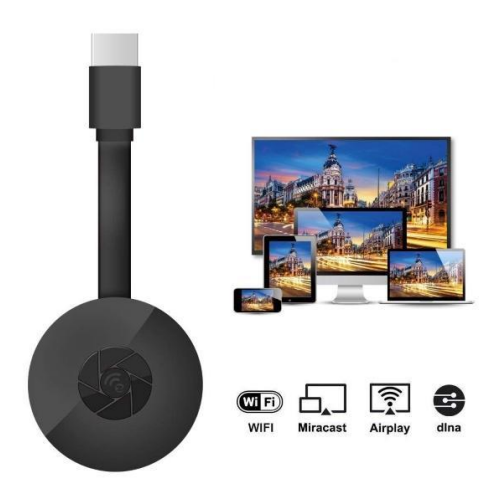

### **MANUAL DE UTILIZARE**

Dragă client,

Vă mulțumim că ați cumpărat produsul nostru. Acum puteți viziona serialele sau filmele preferate pe un ecran mare folosind adaptorul wireless HDMI și tehnologia de duplicare a ecranului. Conectați adaptorul HDMI wireless Mirror Screen la laptop, smartphone sau tabletă, respectiv la televizorul sau proiectorul dumneavoastră prin tehnologia WiFi.

Înainte de a folosi dispozitivul pentru prima dată, vă rugăm să citiți cu atenție instrucțiunile de utilizare și toate avertismentele. Păstrați acest manual pentru consultări ulterioare.

#### **PACHETUL CONȚINE:**

- 1 x Adaptor HDMI fără fir Mirror Screen
- 1 x Cablu de alimentare micro USB cu receptor WiFi
- 1 x Manual de utilizare

#### **CARACTERISTICI TEHNICE:**

- COMPATIBILITATE Adaptorul HDMI pentru duplicarea ecranului acceptă toate dispozitivele care funcționează cu următoarele sisteme de operare: Android 4.2+, iOS 7.0+, Mac OS X 10.9, Windows 8.1+ și toate versiunile ulterioare ale acestor sisteme
- Frecvența WiFi: 2,4 GHz
- Raza de acțiune WiFi: până la 10 metri
- Rezoluție: 1920 x 1080
- Sistem de operare: Linux
- Procesor: AM8252B
- Viteza procesorului: 600 MHz
- Memorie (RAM): DDR3 128 MB
- Stocare internă: SLC 128 MB
- Format video acceptat: .AVI, .DIVX, .MKV, .DAT, .VOB, .MPG, .MPEG, .MOV, .MP4, .RM, .RMVB, .WMV
- Formatul de imagine acceptat: .JPEG, .BMP
- Format audio acceptat: .MP3, .WMA, .OGG, .WAV, .AAC
- Formatul de document acceptat: .PDF, Microsoft Word, Excel, PowerPoint
- Acceptă standardul AirPlay, Miracast, DLNA
- Conexiune TV: Cablu HDMI
- Mufă de alimentare: micro USB 2.0
- Dimensiune: 8,8 cm x 5,8 cm x 2 cm
- Culoare: Negru

#### **COMPONENTE:**

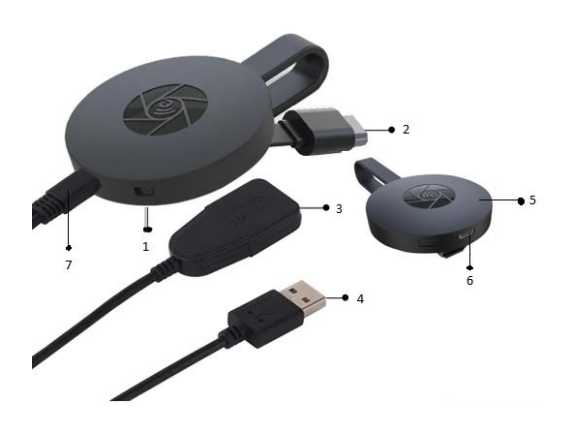

- 1. BUTON DE COMUTARE
- 2. CONECTOR HDMI
- 3. RECEPTOR WIFI
- 4. CABLU USB
- 5. MAGNET (ADAPTOR)
- 6. MUFĂ MICRO USB
- 7. CONECTOR MICRO USB

#### **GHID RAPID**

Instrucțiuni pentru utilizarea adaptorului de duplicare a ecranului:

- 1. Conectați adaptorul HDMI Mirror Screen la televizor sau proiector prin intermediul unui cablu HDMI.
- 2. Conectați-vă prin intermediul WiFi la smartphone, tabletă sau computer.
- 3. În cazul în care televizorul nu furnizează suficientă energie, conectați adaptorul de duplicare a ecranului la sursa de alimentare prin intermediul unui cablu micro USB.
- 4. Urmați instrucțiunile de pe ecran pentru a finaliza instalarea sau citiți instrucțiunile furnizate pentru informații suplimentare.

#### **AVERTISMENTE**

- 1. Produsul este destinat numai pentru uz casnic în atmosferă uscată.
- 2. Acest dispozitiv nu este o jucărie. Nu lăsați la îndemâna copiilor.
- 3. În caz de defecțiune și / sau deteriorare nu încercați să îl reparați și asigurați-vă că produsul este eliminat corespunzător în conformitate cu legislația locală.
- 4. Dacă dispozitivul nu funcționează așa cum trebuie, a primit o lovitură puternică, a fost aruncat, deteriorat, lăsat în aer liber sau aruncat în apă, nu continuați folosirea sa.
- 5. Nu expuneți dispozitivul la temperaturi extreme, direct la lumina solară sau la foc. Nu plasați produsul lângă surse de încălzire.
- 6. Nu se acceptă nicio răspundere pentru daunele cauzate de nerespectarea acestor instrucțiuni sau în urma oricărui alt mod de utilizare, respectiv în urma manipulării greșite.

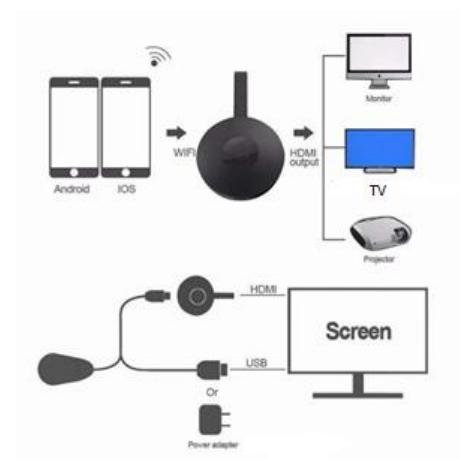

#### **INSTALAREA DISPOZITIVULUI**

- 1. Porniți televizorul și alimentați adaptorul conectând cablul USB de la adaptor la un alimentator USB (5V 1A). Vă rugăm să plasați receptorul WiFi într-o locație cu recepție WiFi bună.
- 2. Conectați adaptorul direct la un port de intrare HDMI al televizorului dumneavoastră.
- 3. Setați selecția sursa / intrarea televizorului dumneavoastră ca fiind portul de intrare HDMI la care este conectat adaptorul.
- 4. Dongle-ul dvs. începe acum și va afișa instrucțiuni pe ecranul televizorului. Urmați instrucțiunile pentru a finaliza configurarea.

#### **CONFIGURAREA WiFi**

- 1. Dacă ați conectat adaptorul la routerul WiFi domestică, atunci vă rugăm să conectați telefonul sau laptopul la același router WiFi. Lansați browserul web pe telefonul sau laptopul dumneavoastră, apoi accesați adresa IP (afișată pe ecranul principal) pentru a intra în pagina de configurare.
- 2. Dacă nu ați conectat adaptorul la routerul WiFi domestică, atunci vă rugăm să conectați telefonul sau laptopul la adaptor prin rețeaua SSID creată sau prin intermediul WiFi. Lansați browserul web pe telefonul sau laptopul dumneavoastră, apoi accesați adresa IP ([http://192.168.203.1\)](http://192.168.203.1/) pentru a intra în pagina de configurare.
- 3. Pagina de configurare a va fi afișată pe telefon sau pe laptop.
- 4. Introduceți parola (parola pentru rețeaua WiFi domestică).
- 5. Conectați-vă la routerul WiFi domestic.

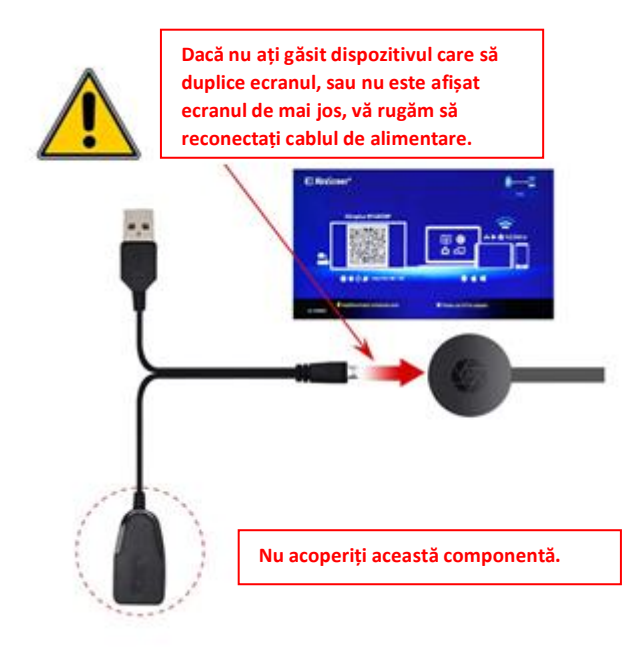

- 1. După pornire, așteptați afișarea ecranului principal.
- 2. Conectați iPhone-ul dumneavoastră la rețeaua WiFi, lansați browserul [\(http://192.168.203.1\)](http://192.168.203.1/) pe iPhone pentru a configura conexiunea (conexiunea la routerul WiFi domestic).

Notă: După configurare trebuie să reporniți adaptorul.

Notă: Puteți, de asemenea, să utilizați direct funcția AirPlay fără a vă conecta la routerul WiFi domestic.

- 3. Conectați iPhone-ul dumneavoastră la routerul WiFi domestic. Glisați degetul în sus pe ecranul iPhone-ului și atingeți AirPlay Mirroring, apoi selectați ca țintă.
- 4. Ecranul iPhone / iPad va fi afișat complet pe televizor.

#### **CONFIGURARE PENTRU ANDROID**

- 1. După pornire, așteptați afișarea ecranului principal.
- 2. Selectați și porniți meniul Android, apoi activați Miracast. Funcția Miracast poate avea un nume diferit, în funcție de modelul telefonului dumneavoastră, cum ar fi: Screen mirroring/ Wireless Display/Miracast/Smart View/Play to/Multi Screen/Quick Connect/HTC Connect etc. Această funcție se găsește, de obicei, în meniul de configurare rapidă (meniul derulant) sau în meniul Wireless & Networks sau în meniul Display sau în meniul More.

 $\odot$ **LT**  $\overline{a}$  $\frac{1}{2}$ **DISPLAY** Location **Flight** Biorinia Auto-rotate screen  $\ast$  $\boxed{\mathbb{B}}$ 豈  $\Omega$  $\triangleq$ **Brightness** Bluetooth **Blue light** Daydream  $\Theta$  $\overline{+}$  $\left[\begin{smallmatrix}3\end{smallmatrix}\right]$  $\overline{\phantom{a}}$  $\sqrt{2}$ Font size Large Sleep After 1 minute of inactivity **Wireless display Proximity Sensor Calibrate** 

**Notă:** Dacă nu ați găsit funcția, instalați

aplicația și comanda rapidă pentru Miracast din magazinul Play, ca "Miracast Screen Mirroring Shortcut" sau "WiFi Display (Miracast)". Accesati pictograma care va activa funcția Miracast.

- 3. Selectați ca țintă și așteptați conectarea.
- 4. Ecranul dumneavoastră Android va fi afișat pe televizor, reconectați-vă dacă este necesar.

# AirDlay  $D<sub>on</sub>$  $\omega$  iPhone MacBook Air Mirrorino .<br>Play Mirroring you can see<br>IPhone's display to an Ani

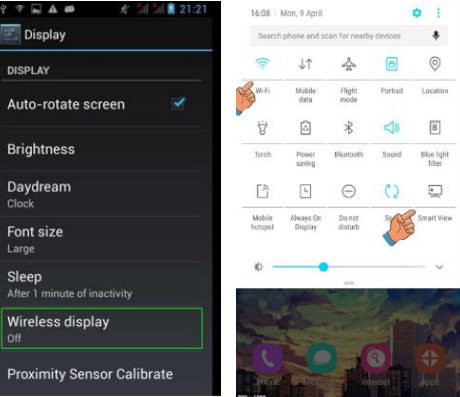

- 1. După pornire, așteptați afișarea ecranului principal.
- 2. Conectați Mac-ul dumneavoastră la rețeaua WiFi, lansați browserul [\(http://192.168.203.1\)](http://192.168.203.1/) pe Mac pentru a configura conexiunea (conexiunea la routerul WiFi domestic).

**Notă**: După configurare trebuie să reporniți adaptorul.

**Notă**: Puteți, de asemenea, să utilizați direct funcția AirPlay fără a vă conecta la routerul WiFi domestic.

- 3. Conectați Mac-ul dumneavoastră la routerul WiFi domestic. Porniți AirPlay, apoi selectați ca țintă.
- 4. Ecranul Mac va fi afișat complet pe televizor.

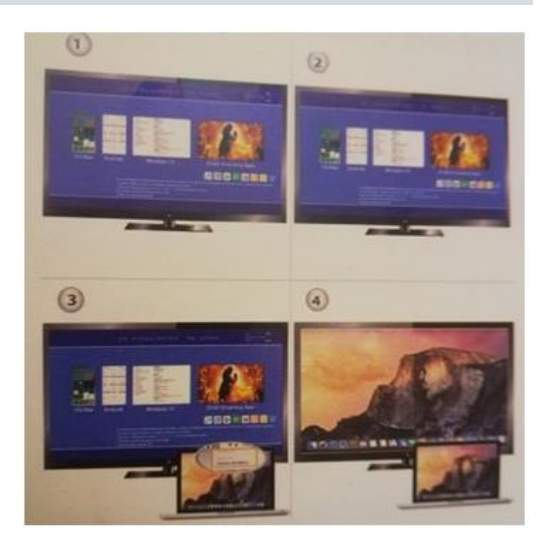

#### **CONFIGURARE PENTRU WINDOWS 8.1**

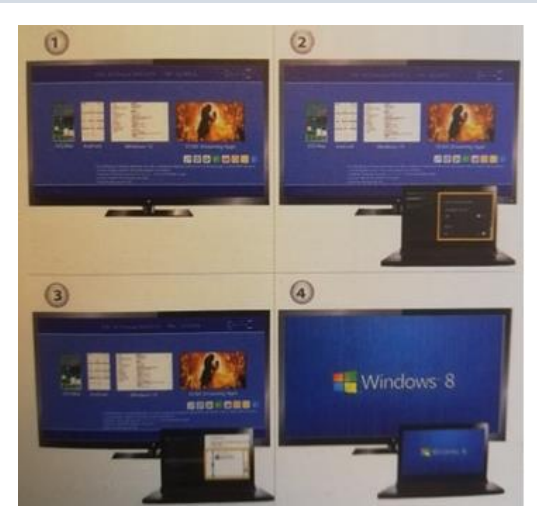

- 1. După pornire, asteptați afișarea ecranului principal
- 2. Pentru Windows 8.1, executați .. Windows meniul Start > PC and devices > devices > add a device", apoi căutați adaptorul.

Pentru Windows 10, executați "Windows meniul Start > settings > connected devices > add a printer or a scanner", apoi căutați adaptorul.

3. După conectare, pe televizor va fi afișat ecranul Windows.

#### **ÎNGRIJIRE ȘI CURĂȚARE**

Utilizați o cârpă curată, moale și uscată pentru a curăța dispozitivul și accesoriile. Nu folosiți detergent chimic, pulberi sau alți agenți chimici (cum ar fi alcoolul sau benzenul) pentru a curăța dispozitivul Mirror Screen sau accesoriile acestuia.

#### **Instrucțiuni pentru reciclare și eliminare**

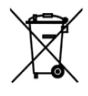

Acest marcaj indică faptul că acest produs nu trebuie aruncat împreună cu alte deșeuri menajere pe întreg teritoriul UE. Pentru a preveni posibile daune aduse mediului înconjurător sau sănătății umane prin eliminarea necontrolată a deșeurilor; reciclați produsul în mod responsabil pentru a promova reutilizarea durabilă a resurselor materiale. Pentru a returna dispozitivul folosit, vă rugăm

să utilizați sistemele de retur și colectare sau să contactați vânzătorul de la care a fost achiziționat produsul. Aceștia pot prelua acest produs pentru reciclare în condiții de siguranță pentru mediul înconjurător.

CE

Declarația producătorului conform căreia produsul respectă cerințele directivelor CE aplicabile.

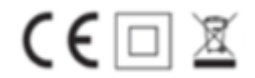